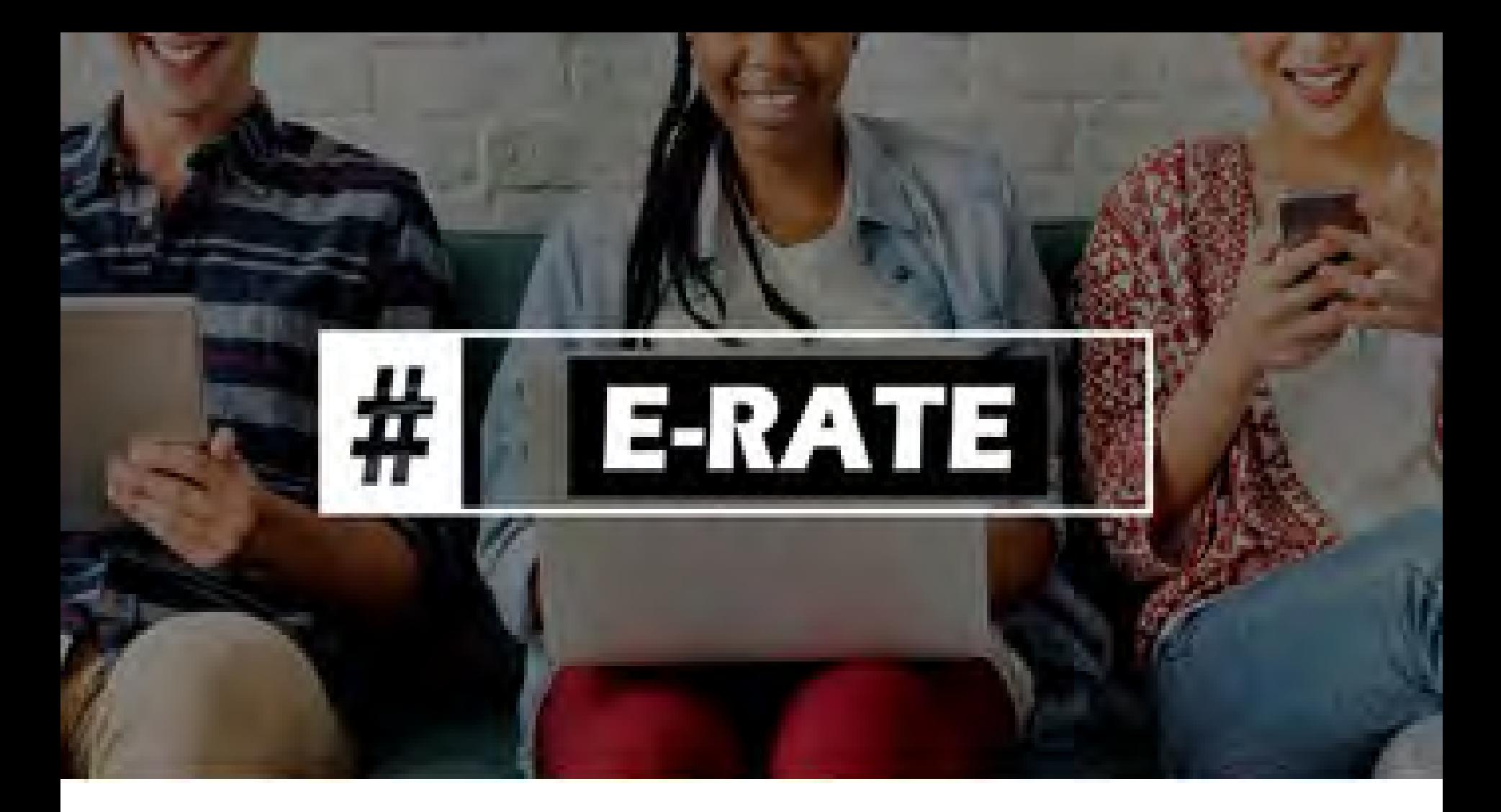

# **How To File the E-Rate Form 486**

Lorrie Germann, State E-Rate Coordinator

# Form 486 Overview

#### • **Form 486 has two purposes**:

- It informs the SLD that they are authorized to pay invoices (either BEAR or SPIFs), and
- It informs the SLD that your library is CIPA compliant
- **Can only be filed after the FCDL has been issued (after funding has been committed)**
- **BEAR and vendor (SPI) invoices cannot be paid until the Form 486 has been submitted**
	- FY 2018 BEARs and SPIs can't be submitted until July 1, 2018
- **Vendors will** *usually* **not discount bills until the Form 486 has been submitted/approved**

# Form 486 in EPC

- **All Form 486s must be filed in the EPC portal**
- **Form 486 Approval Letters are e-mailed to applicant**
	- Letters also are available under Notifications on the EPC Landing Page
	- No paper 486 Approval Letters will be mailed

### • **Form 486 is streamlined**:

- Form pre-populates FRNs and service start dates based on the approved 471(s)
	- Applicants will select relevant FRNs and will not enter any newdata
- Certifications will change based on applicant type (school, library or consortium)
- Form is short, and the easiest of all the E-Rate applications
- **Vendors will receive 486 Notifications in their vendor portal**s

# Deadline for Filing Form 486

- **120 days after FCDL date or Service Start Date listed on Form 486, whichever is later**
	- For Category 1 FRNs, the earliest deadline is usually October 29<sup>th</sup>, which includes funding letters issued on/before July 1st.
- **Penalty for late Form 486 filing**:
	- USAC adjusts the Service Start Date to 120 days from the Form 486 filing date
		- Essentially this means USAC will deduct 1 months' worth of funding for each 30 days that the 486 is submitted late
	- **If the deadline is missed, USAC will issue a '486 Urgent Reminder Notice' in EPC Newsfeed**
		- Applicants then have 15 additional calendar days to submit the 486 without penalty

## Finding the Form 486 in EPC

After the FCDL has been received, you may file the Form 486. Go to the USAC webpage at <https://www.usac.org/e-rate/>, and log into EPC. From your Landing Page, click on FCC Form 486 in upper right corner.

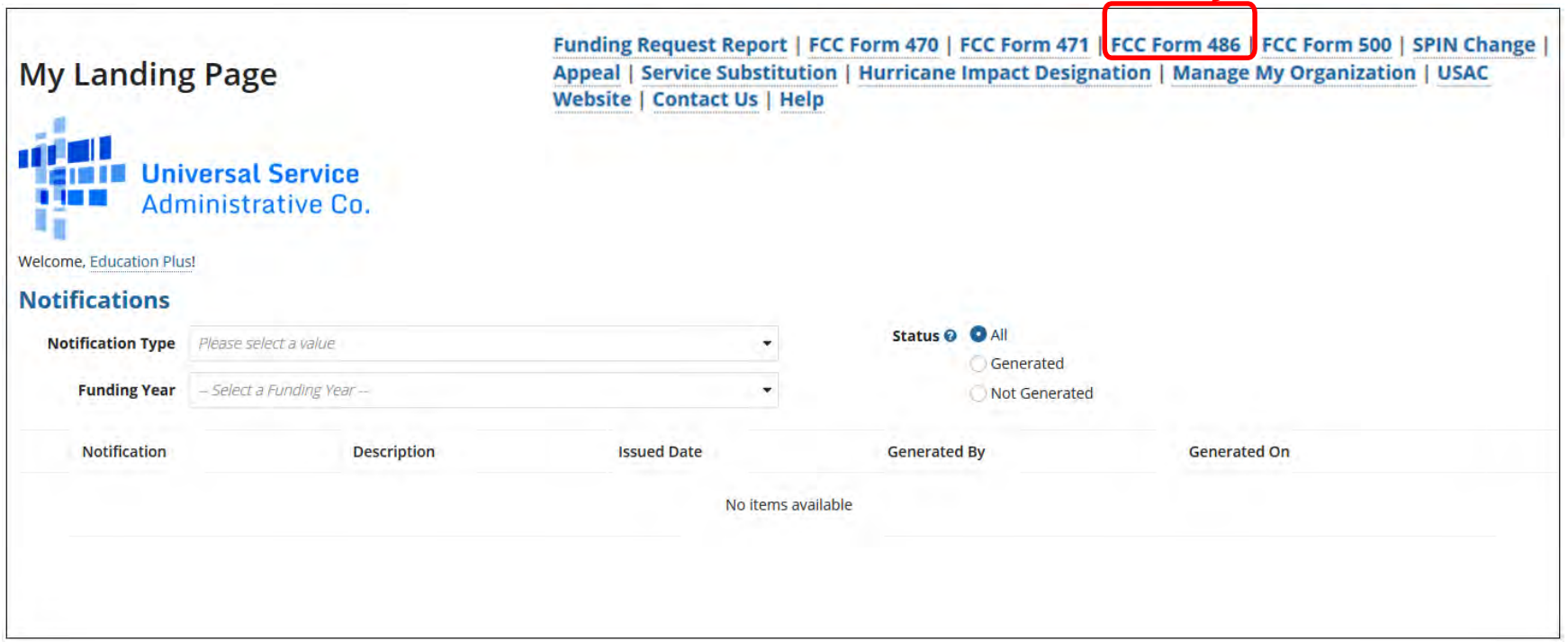

# Nickname/Contact Name

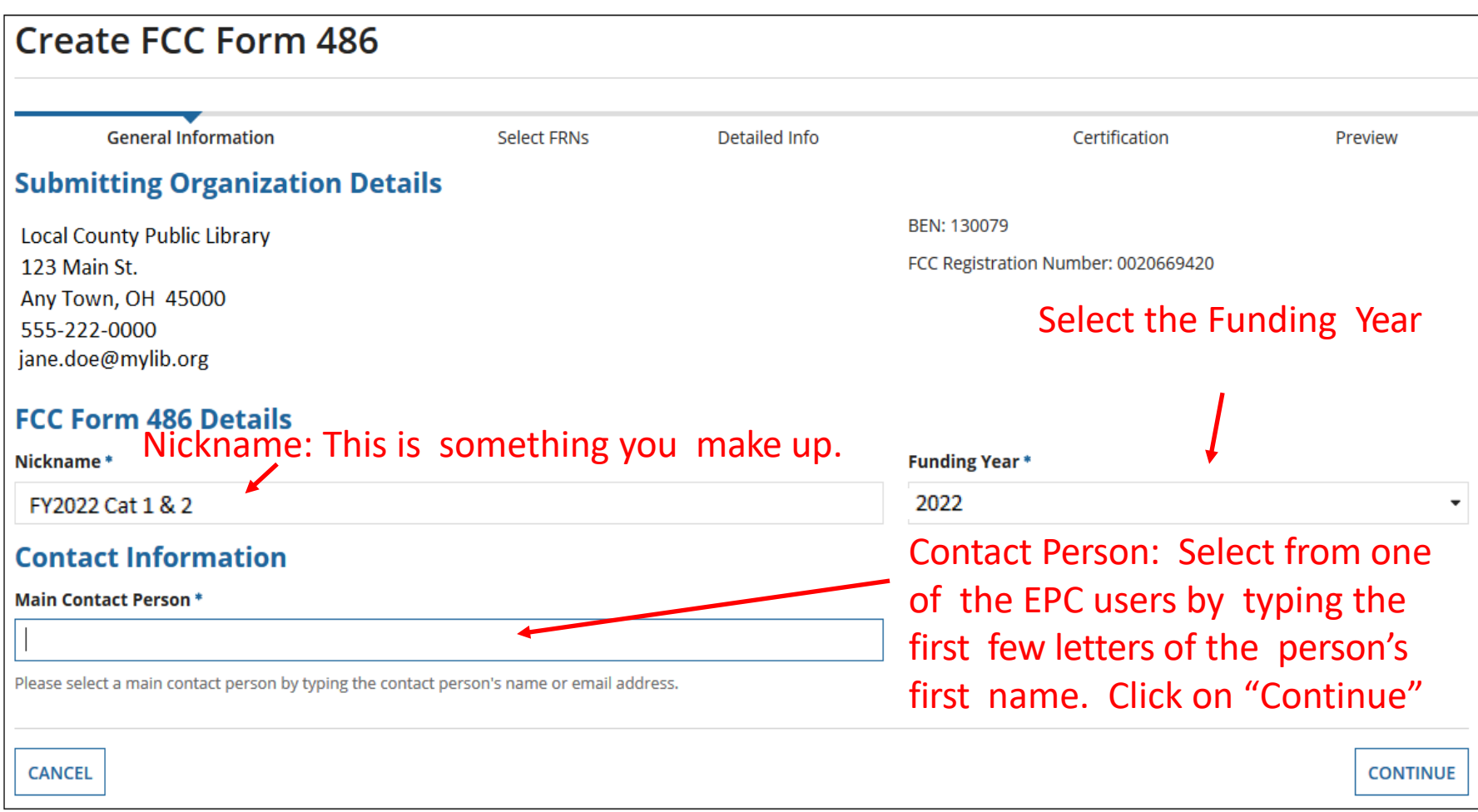

# Selecting FRNs: Don't User Filter

**Note on Filter: You do NOT need to use the Filter;** the FRNs that have been funded for FY2022 will display at the bottom of the screen. The Filter is only available if you have a long list of FRNs and need to search for a single one.

Also, you can include **BOTH** Category 1 and Category 2 FRN's on the same 486.

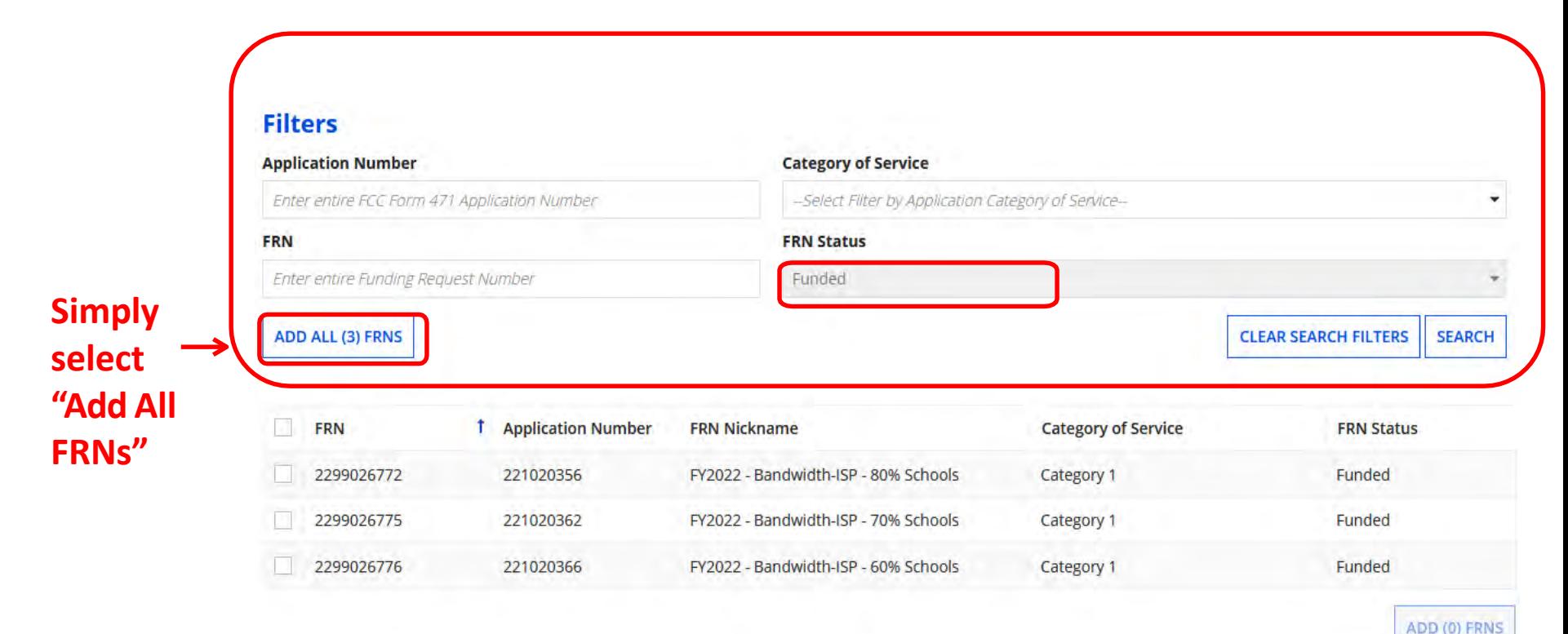

# Adding FRNs

Click "Add ALL FRNs" and the FRNs will be moved to the "Selected FRNs" list at the bottom of the page.

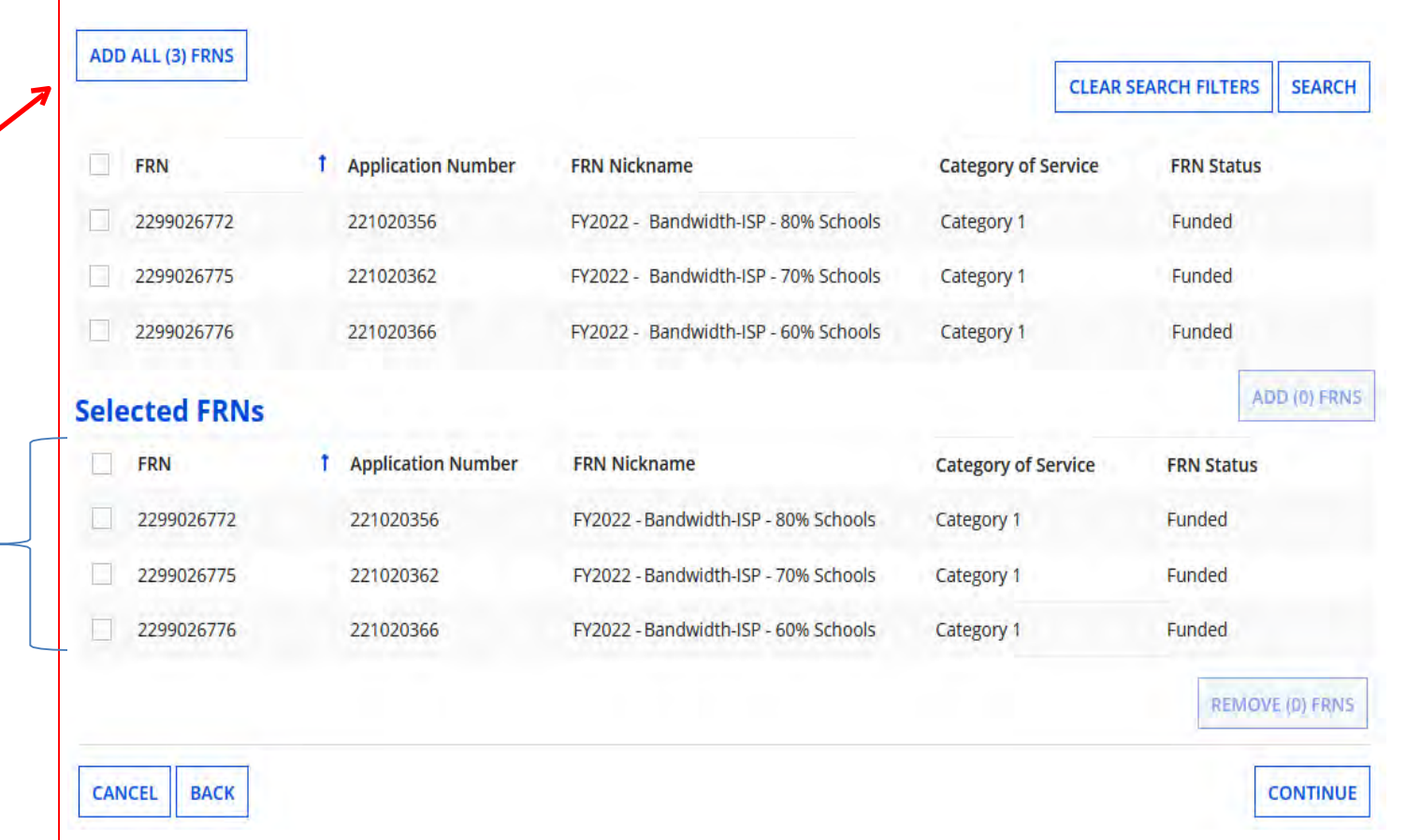

#### Click **Continue**

## Confirm that Data is Accurate

#### **Service Information**

Please confirm that the information below is complete and accurate for the service(s) that you are confirming. Although it is uncommon, you may need to edit a service start date. To do so, select the FRN(s) you wish to update from the grid below. You may select multiple FRNs.

Please note that the Service Start Date in the below grid is from the FCC Form 471.

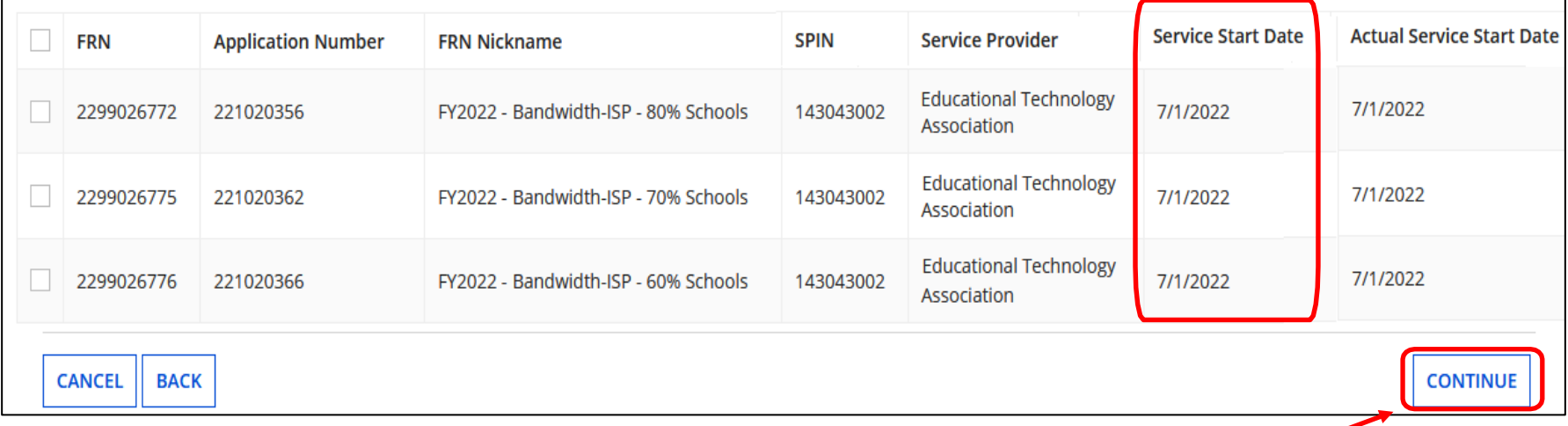

#### If all data is accurate, simply click **Continue.**

## Confirm that Data is Accurate

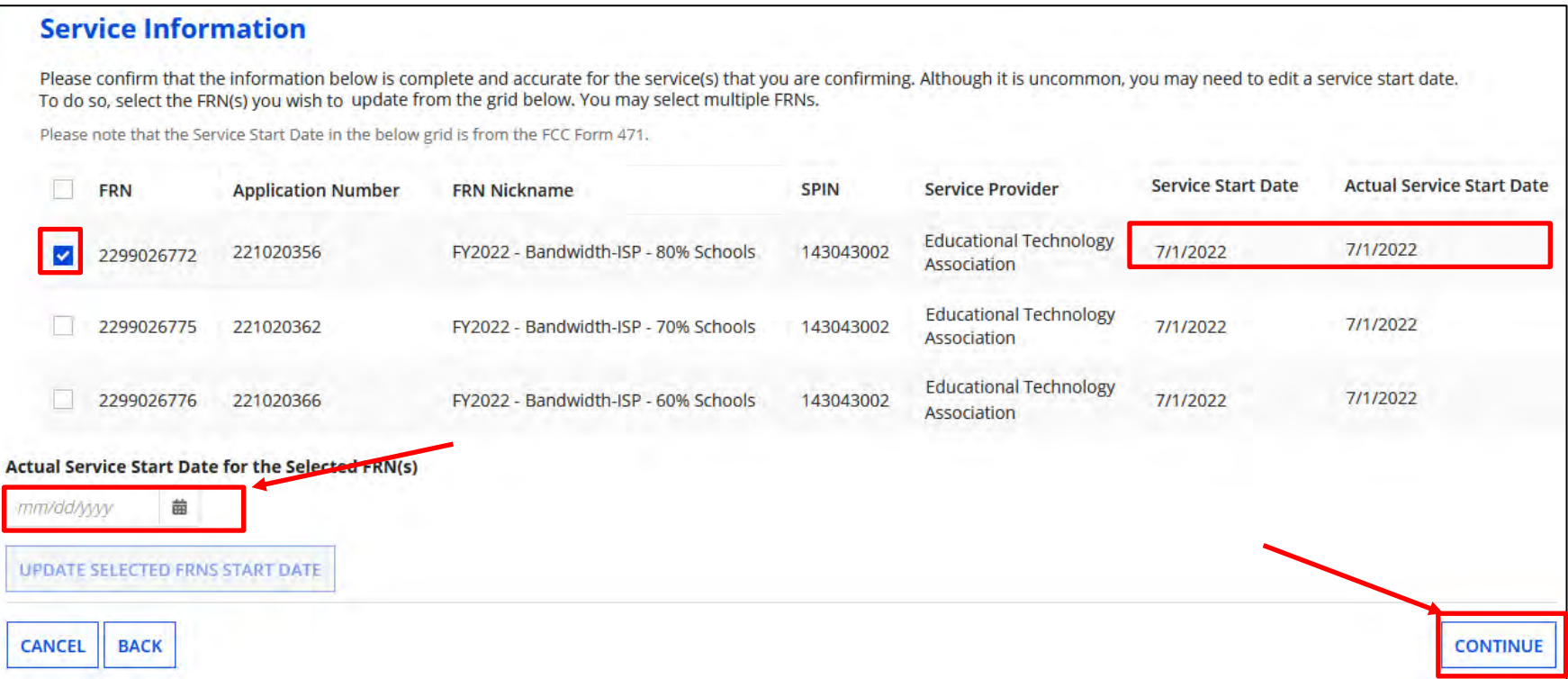

**If you need to change the Service Start Date to a date LATER than what you listed on the 471**, check the box next to the FRN #, enter the revised date, and click on "Update Selected FRNS Start Date". Note: If this is for C1, USAC will reduce your funding if you push back your service start date.

# Early Filing/CIPA Waiver?

**Early Filing:** If the FCDL is received prior to July 31 and if your services will begin prior to July 31 (or equipment received before July 31), you should check the Early Filing box. Otherwise, don't check.

**CIPA Waiver: Do not check the CIPA waiver box**. If you are not CIPA compliant, but if asking for bandwidth circuits only, you will provide that certification later in the application.

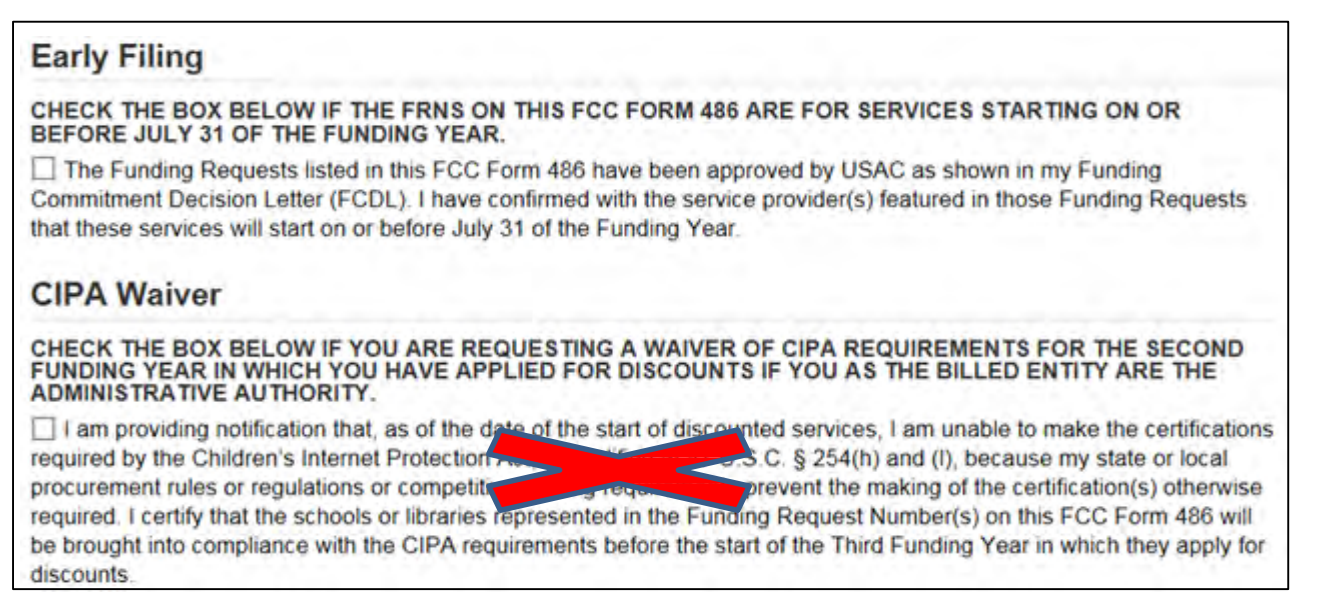

**If you have Full Rights and are certifying the application, click Continue. (**If you don't have Full Rights, you must "Send for Certification" so a Full Rights EPC User can certify the Form 486.)

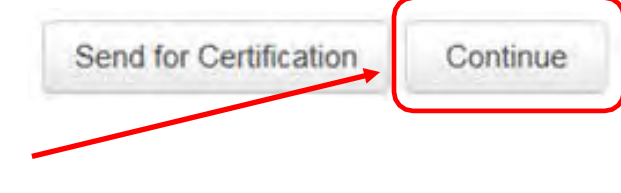

# General Certifications – All Applicants

### Check the top 2 Certification boxes - required for all applicants.

#### **Certifications**

I certify that the services listed on this FCC Form 486 have been, are planned to be, or are being provided to all or some of the eligible entities identified in the FCC Form 471 application(s) cited above. I certify that there are signed contracts covering all of the services listed on this FCC Form 486 except for those services provided under tariff or on a month-to-month basis. I certify that I am authorized to submit this receipt of service confirmation on behalf of the above-named Billed Entity; that I have examined this request; and that, to the best of my knowledge, information, and belief, all statements of fact contained herein are true.

I understand that the discount level used for shared services is conditional, for future years, upon ensuring that the most disadvantaged schools and libraries that are treated as sharing in the services receive an appropriate share of benefits from those services. I recognize that I may be audited pursuant to this application and will retain for at least ten years (or whatever retention period is required by the rules in effect at the time of this certification) after the latter of the last day of the applicable funding year or the service delivery deadline for the funding request any and all records, including FCC Forms 479 where required, and, if audited, will make such records available to the Administrator.

### Scroll down to the CIPA Certifications.

### CIPA Certifications

#### **Be Careful!!!**

ONLY check the first circle to signify that you are CIPA compliant. Do NOT check the 2nd or 3rd buttons!

*If you are NOT CIPA compliant and are only receiving discounts on telecom services, which includes bandwidth circuits, check the 3rd box.*

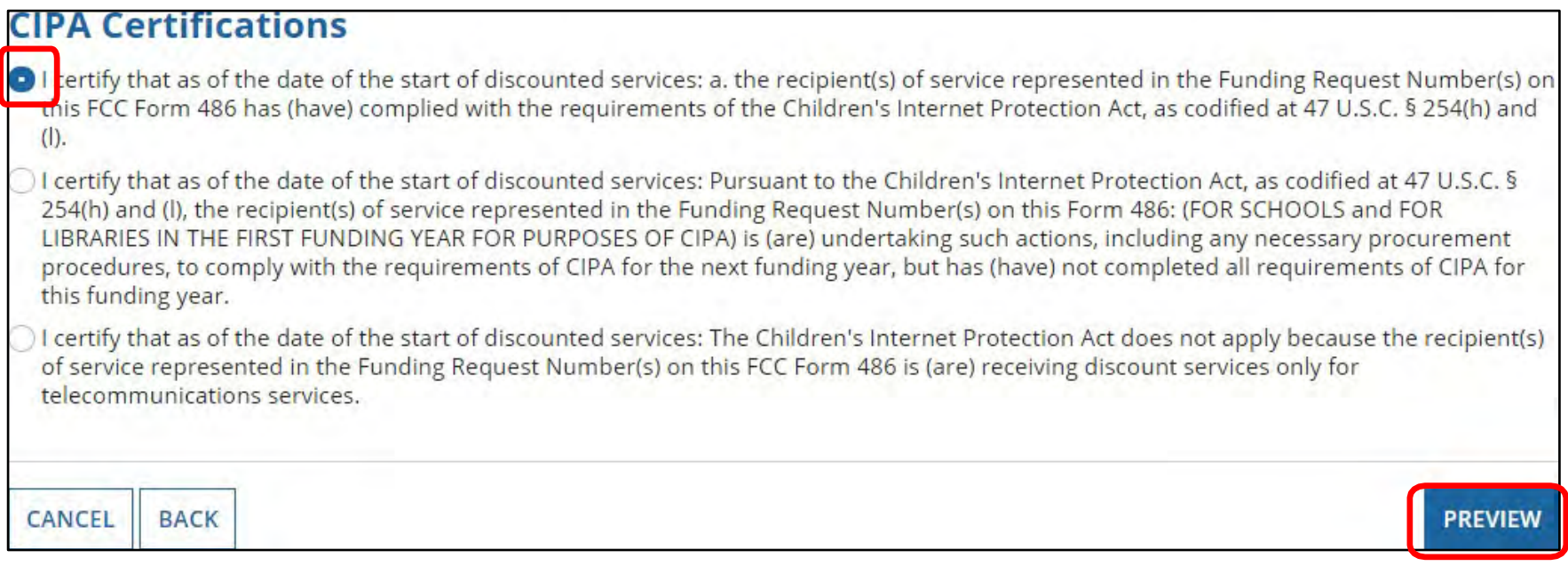

#### Click **Preview**.

### FCC Form 486 Preview

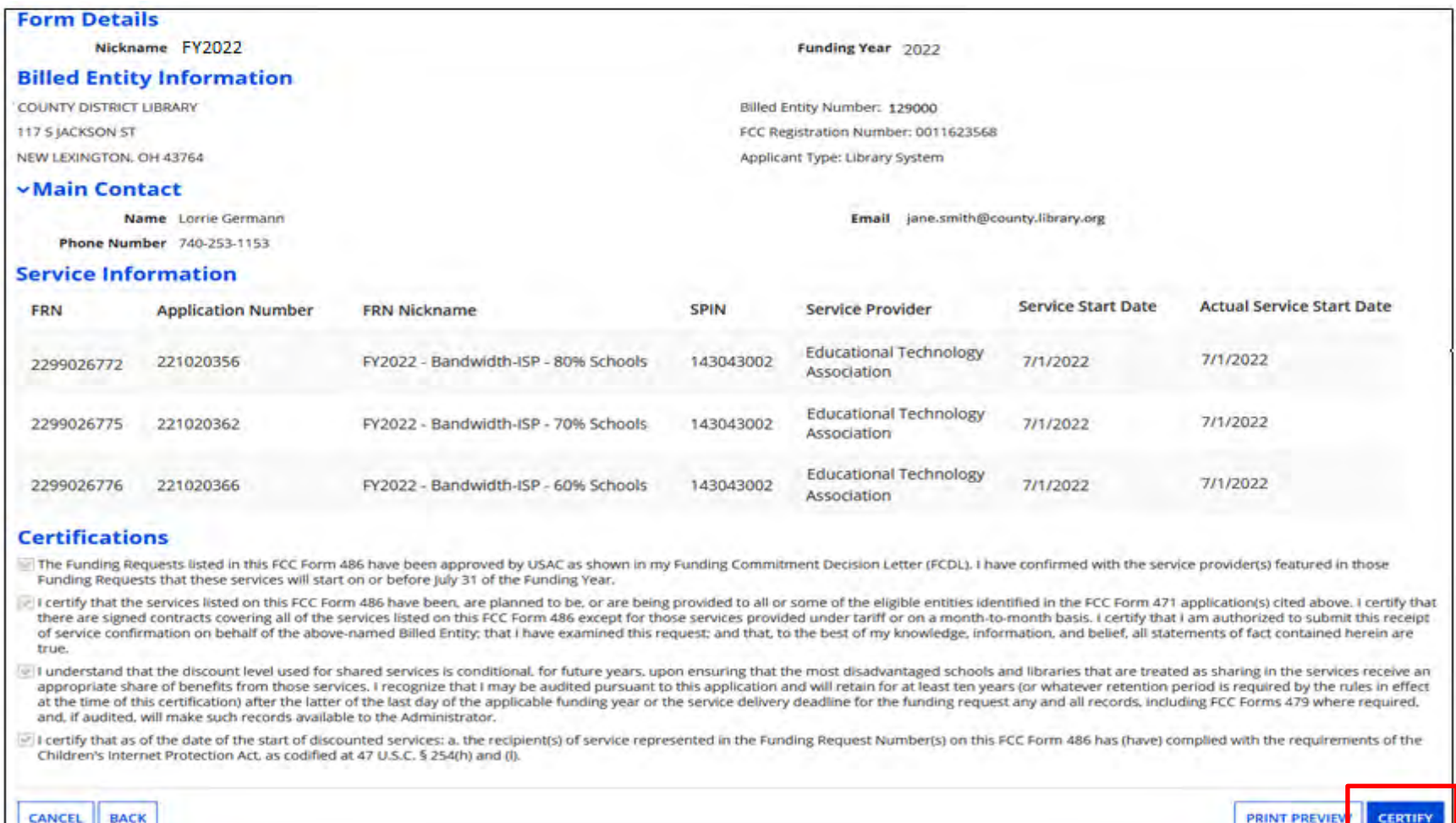

Note: If you click on "Print Preview", there will be certifications not previously displayed. These are for other applicant types. Click on "**Certify**".

# Confirmation Page After **Certifying**

#### **Certifier Information**

#### You have successfully filed FCC Form 486 #96209

Click here to view and print the FCC Form 486

**Certification Date** 

7/15/2022 2:00 EDT

**Authorized Person** 

Name Jane Doe

**Title Director** 

Employer **Local County Library** 

Address 123 Main St. Any Town, OH 45000

Phone 555-222-0000

jane.doe@mylib.org Email

## Form 486 Approval via E-mail

#### The Form 486 Notification Letter will be e-mailed to the 486 contact

E-rate Productivity Center USAC has received and reviewed FCC Forms 486 containing Funding Request Numbers (FRNs) included in the attached files. You may receive additional FCC Form 486 notifications about funding requests that you identified in other FCC Forms 486. Each service provider included on the FCC Form 486 Notification Letter will also be provided with the information in this notification.

Please read the attached FCC Form 486 Notification Letter and corresponding Excel file for important information about any changes made to the form and/or the FRNs.

#### **NEXT STEPS**

. If not determined already, we recommend applicants and service providers discuss invoicing options, and ensure that both parties are familiar with the invoice deadline date.

. Applicants have the option of receiving a bill from service providers for any non-discounted portion, as stated in program rules. Program rules also require participants to maintain documentation for at least 10 years after the last day of the applicable funding year or the ... More

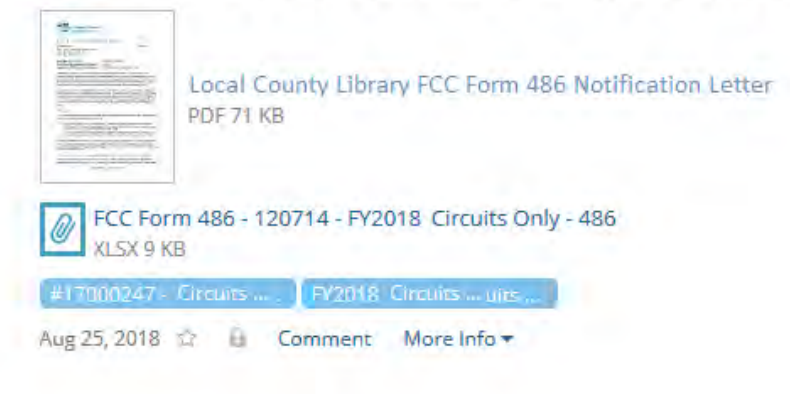

# Form 486 Approval in EPC

### At the top of your EPC Landing Page under "Notifications", select 'Form 486 Notification Letter'

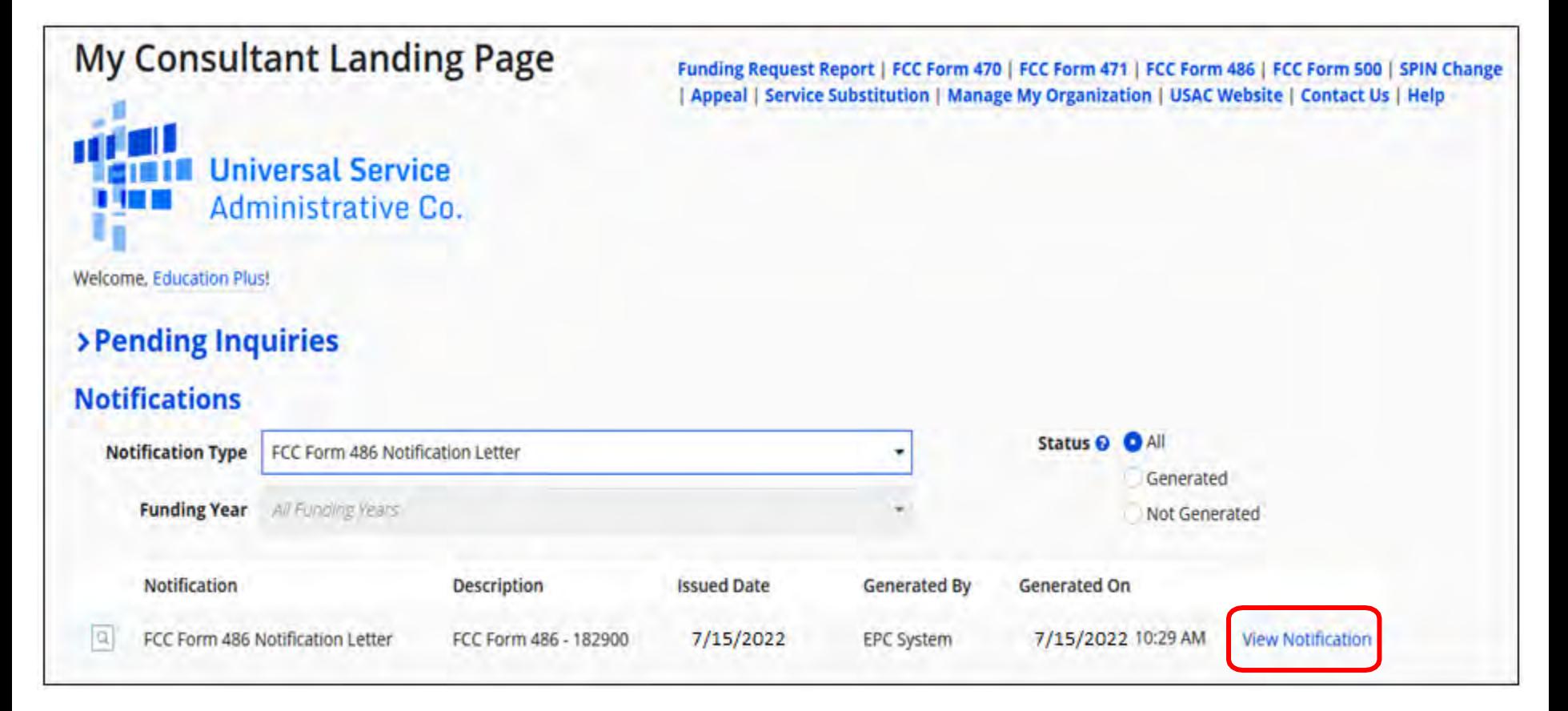

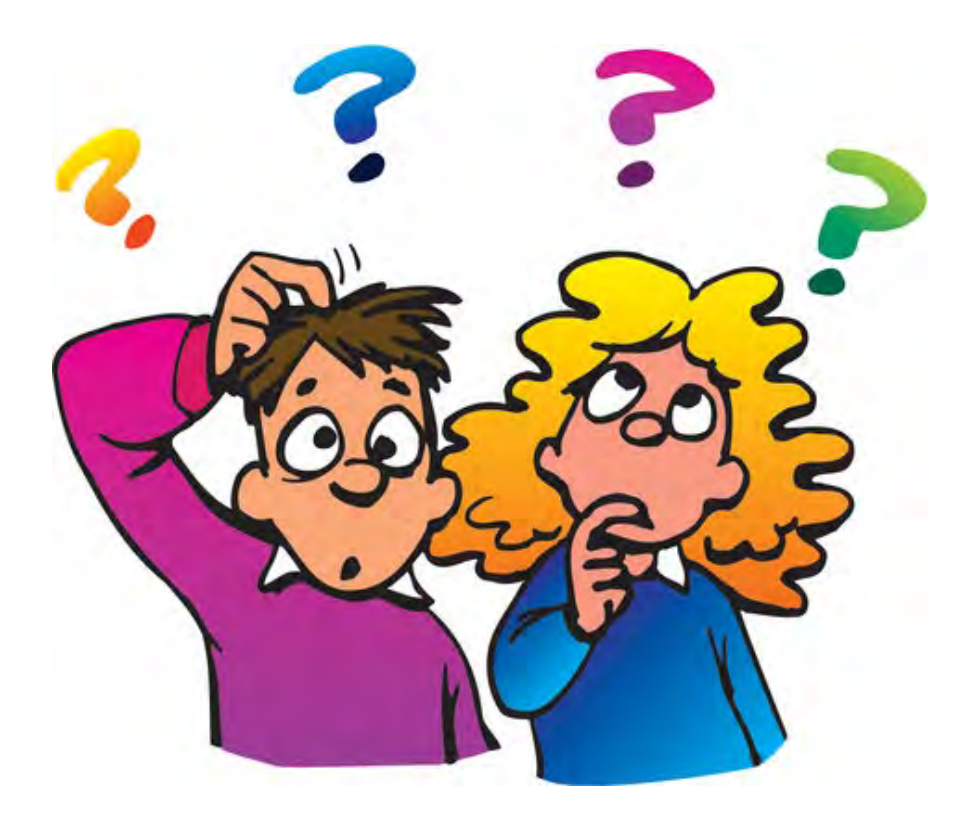

### **Do you have questions?**

### education.com/<br>Education.com/2011/01/2012 **Contact Information**

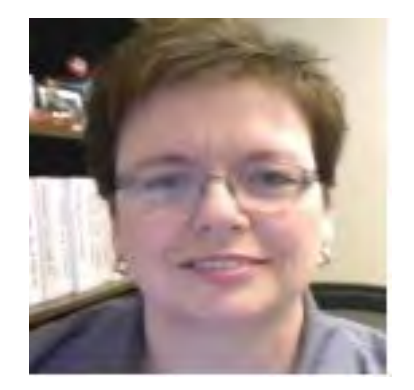

### **For E-Rate Support and Information, please contact:**

### **Lorrie Germann**: 740-253-1153

E-mail: lorrie.germann@education.ohio.gov

*To subscribe to the E-Rate list, send an email with no message to [join-erate@list.em.ohio.gov.](mailto:join-erate@list.em.ohio.gov)*